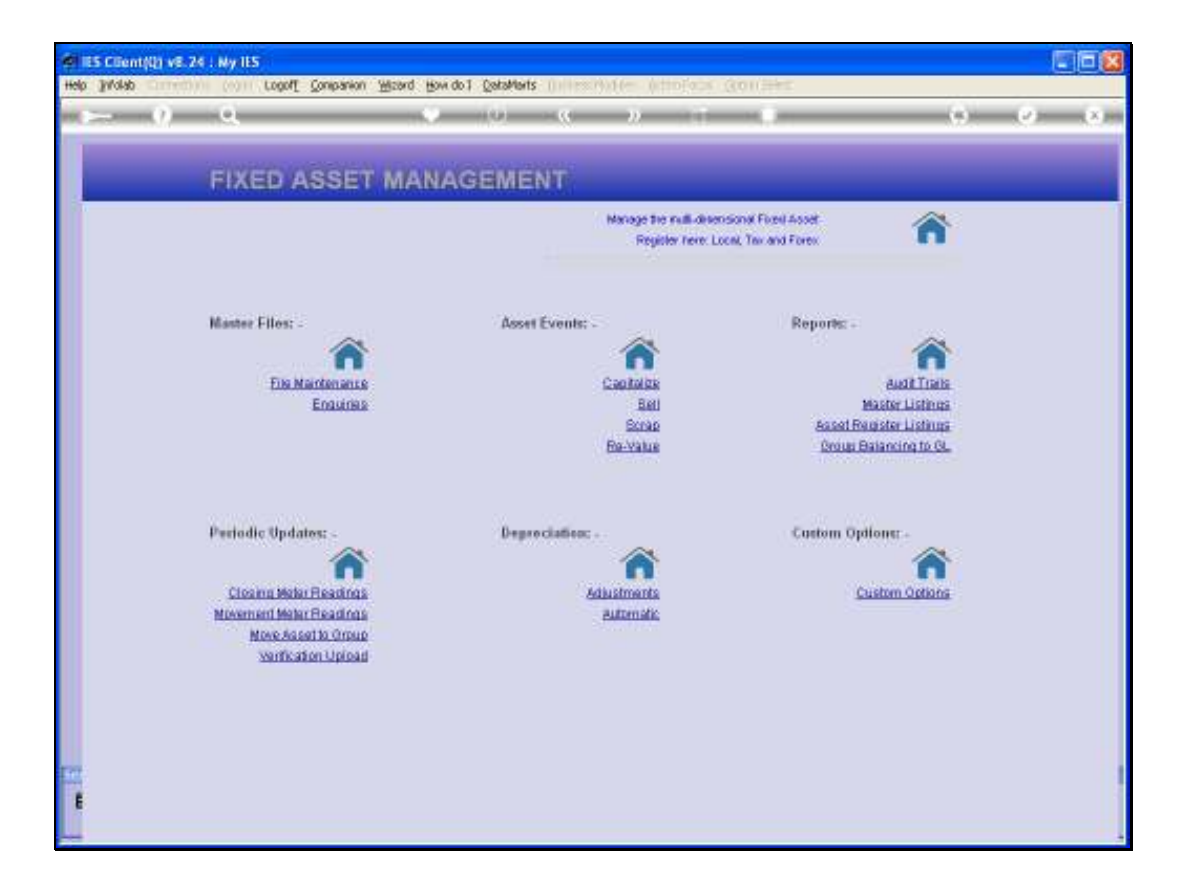

## Slide 1

Slide notes: Among the Asset Register Listings, we have a single option that lists the Asset Master as opposed to the other Listings that list the Asset Items.

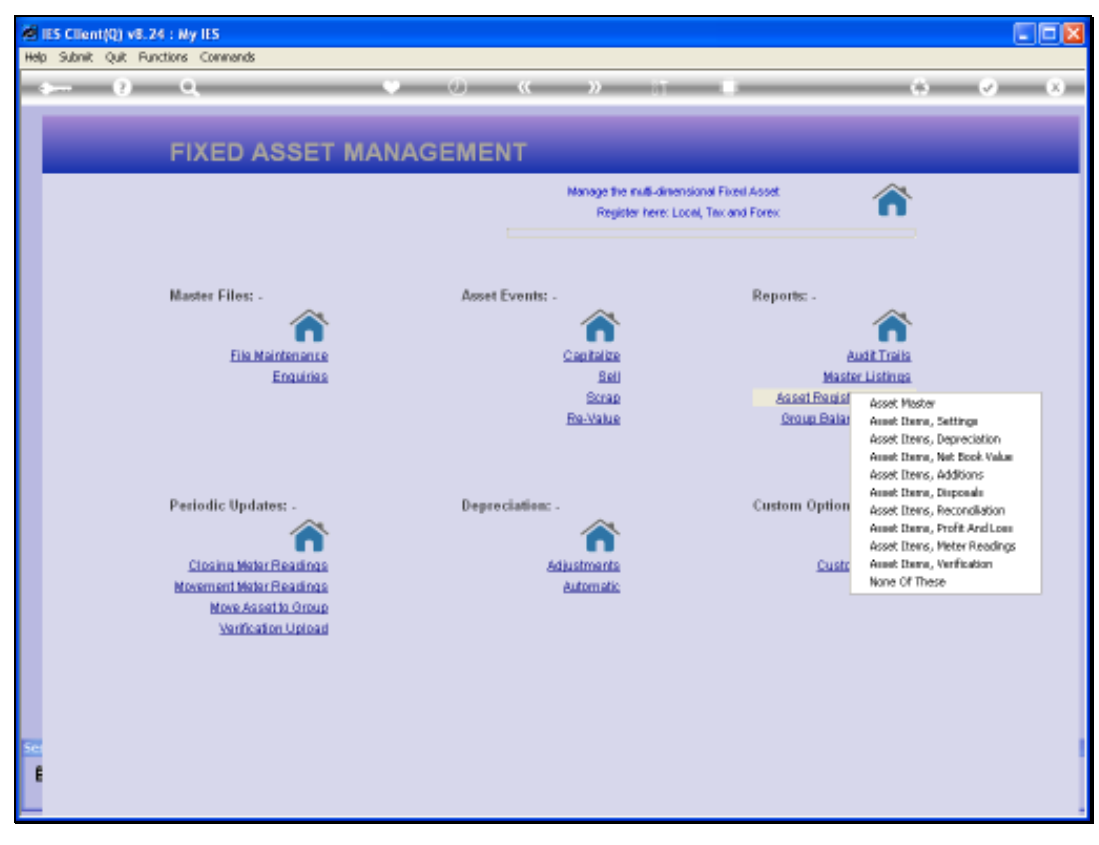

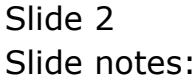

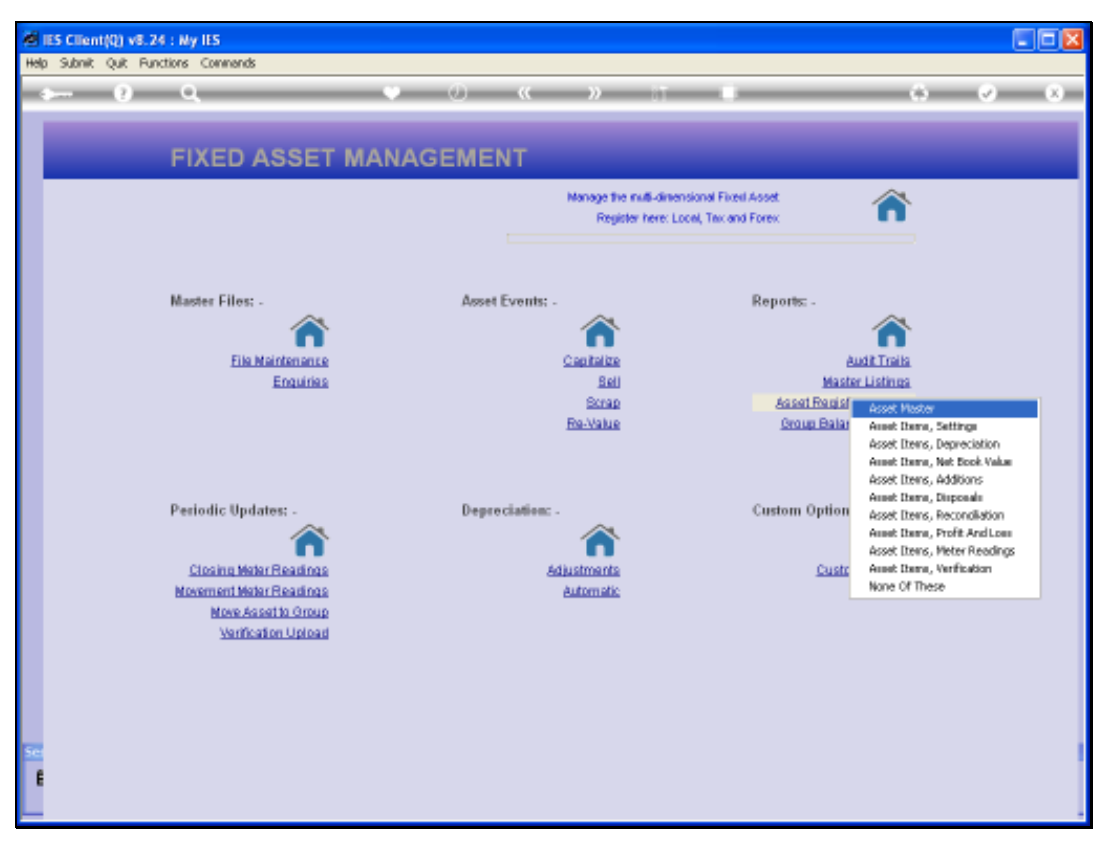

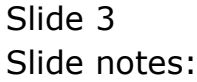

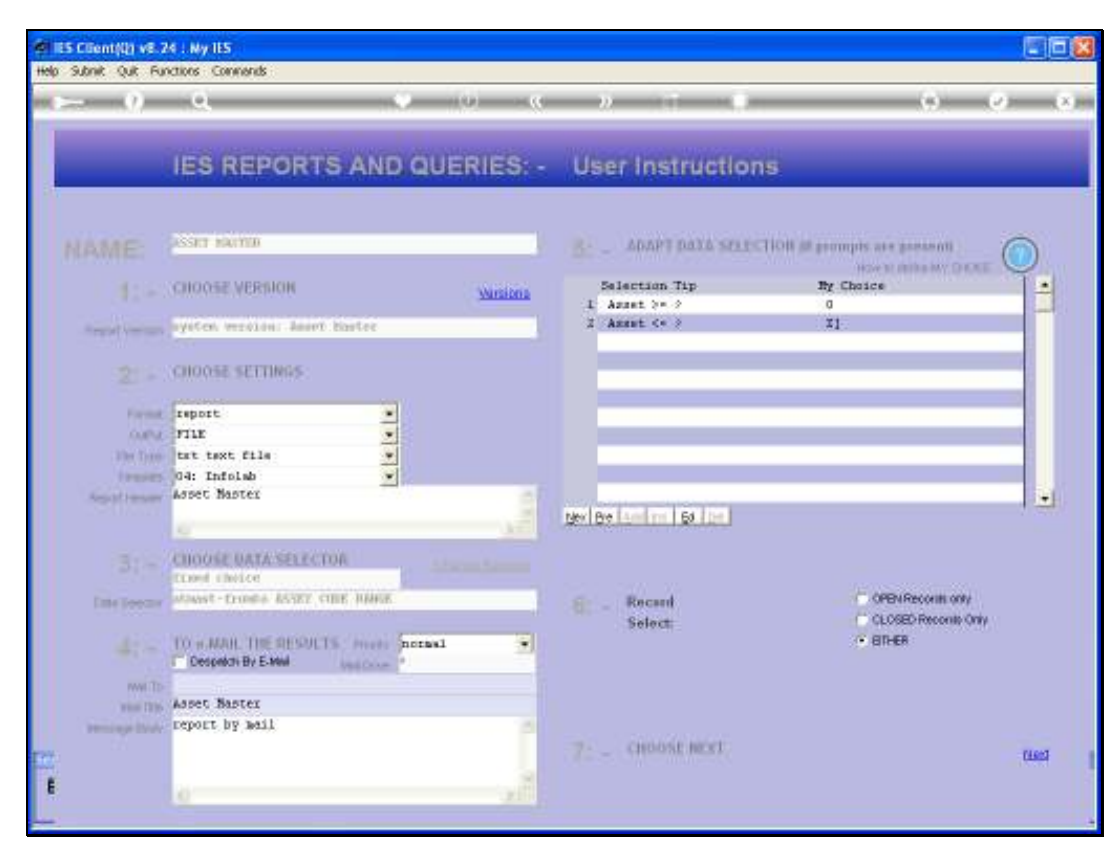

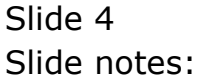

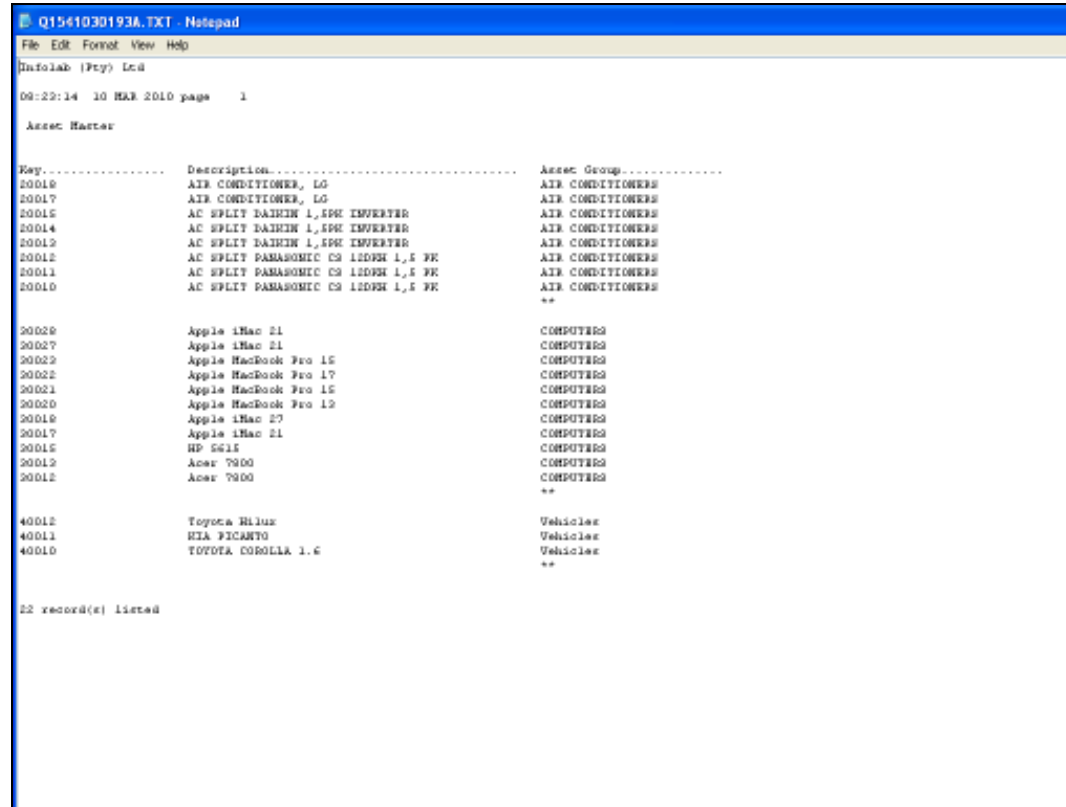

## Slide 5

Slide notes: So this Report shows the Asset Master rather than the Asset Items, as found in the Asset Groups. The Report is customizable though, so we can include other columns if we wish.

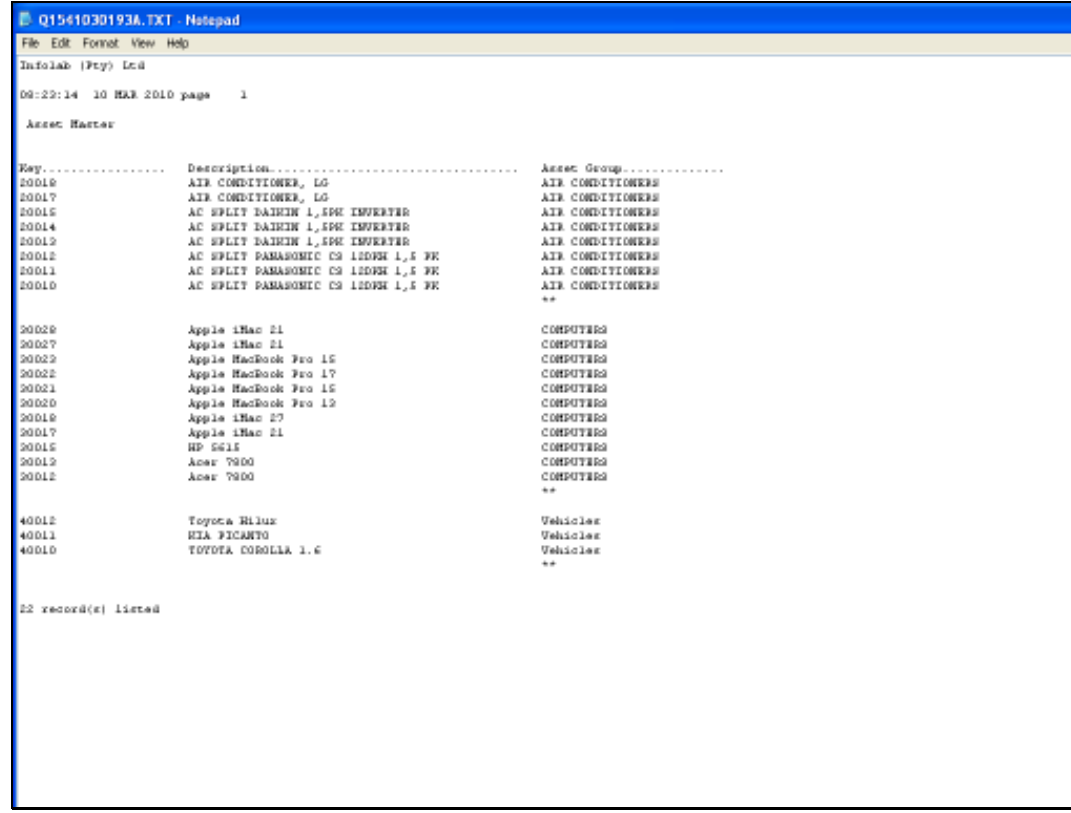

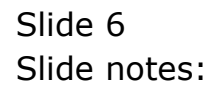